Sample Paper by Sunil Nehra

**Half Yearly 2017-18 XII Multimedia and Web Technology [HTML, JS, PHP, MySQL]**

**M.M. : 70 Time: 3 Hours Date: Sept. \_\_\_\_, 2017**

- Please check that this question paper contains 6 printed pages.
- $\triangleright$  Please check that this question paper contains 5 questions.
- Please write down the Serial Number of the question before attempting it.
- 15 minutes time has been allotted to read this question paper and will not write any answer on the answer script during this period.

#### **1) Answer the following questions based on Database:**

- a) What do you understand by the terms tuple and attribute of a relation.  $\blacksquare$
- b) In a database there is a table Cabinet. The data entry operator is not able to put duplicate values in a column of Cabinet? What may be the possible reason(s)?
- c) Write the names of any two RDBMS. [1]
- d) What are the advantages of DBMS over normal file system? [2]

#### **2) Answer the following questions based on HTML:**

- a) Ms. Rachel is designing a form in html in which she has used four Radio Buttons. She wants that only one radio button out of four should be selected at a time. Which attribute should be used to achieve the same?
	- [1]
- b) Explain the difference between the HTML commands <A HREF="#TOP"> and <A NAME= "TOP"> [1]
- c) Write the HTML code to generate a Web Page in the format given below : [8] Consider the following points while writing the HTML code:
	- 1. Title of the web page is Operating System.
	- 2. The Background colour of the web page is gray.
	- 3. Text style of main heading is Arial and that of the rest of the page is Times New Roman.
	- 4. The line is green in colour and 4 pixels thick.
	- 5. The table has a black colored border that is 1 pixels thick.
	- 6. The image used in the table is "all.jpg".
	- 7. Use the concept of nested lists for creating the given list.
	- 8. The text Windows, Android and IOS in the list are linked to windows.html, android.html and ios.html
	- 9. The link at the bottom is an e-mail link to the address " $info@os.com"$  $info@os.com"$ .

# **Operating System**

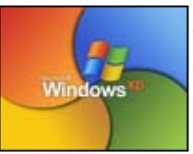

An operating system (OS) is software that manages computer hardware and software resources and provides common services for computer programs. The operating system is an essential component of the system software in a computer system. Application programs usually require an operating system to function.

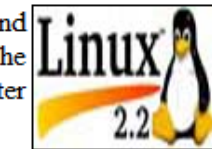

#### **Operating System**

#### 1. Windows

- x. Windows 8
	- y. Windows 7
	- z. Windows XP
- 2. Android
	- I. Lollipop
	- II. KitKat
- 3. IOS

#### **2013 Worldwide Device Shipments**

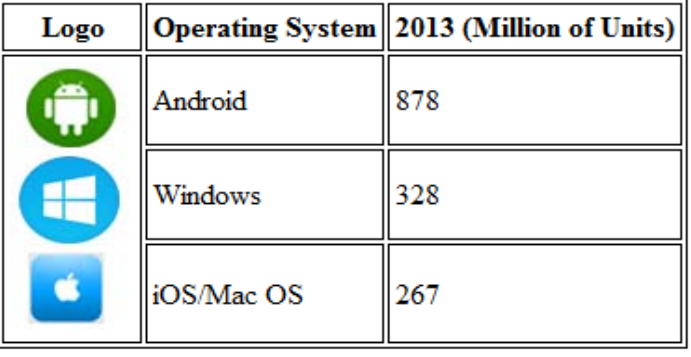

For More Information, Contact Us

## **3) Answer the following questions based on PHP:**

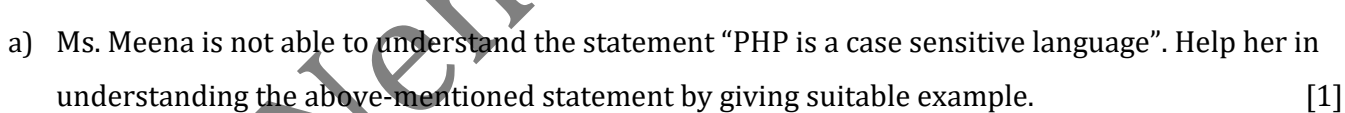

- b) In which of the following situation(s) is it essential to use a server-side script such as PHP? [1]
	- 1. Validation of data entered by the user in a form
	- 2. Showing data stored in a database on the server
	- 3. Showing the number of visitors to a website

4. Increasing the size of an image when the cursor is brought over it

- What are constants? How is a constant declared in PHP? [1]
- d) Write the difference between "/" and "%" operator. [1]
- e) Differentiate between echo and print statement. [2]
- f) What is the importance of \$\_POST over \$\_GET. [2]
- g) What is variable? What are rules for naming a PHP variable? [3]
- h) Give the name of the built in function according to the following description: [3]
	- 1) Is used to removes spaces from both the left and right of string.
	- 2) Is used to convert string to lowercase.
	- 3) Is used to removes backslashes from a string.
- i) Give the output of the following statements: [6]
	- 1) echo substr("Multimedia Technology",strlen("FLASH"),date("m")+1);
	- 2) echo 15+8\*\*2;
	- 3) echo strrev(substr("Hypertext",2,4));
	- 4) echo strlen(substr("Computer Network",6));
	- 5) echo(date("F j"));
	- 6) echo(date("l"));

 $\Gamma$ 

### **4) Answer the following questions based on PHP:**

- a) What is a Method? What is default method of a <FORM> tag?
- b) What is the importance of sessions used in PHP? Explain with an example how to destroy a session in PHP.  $[2]$
- c) Create the following form, which takes the stream of the student as input and prints a greeting in the format given below: [2]

5

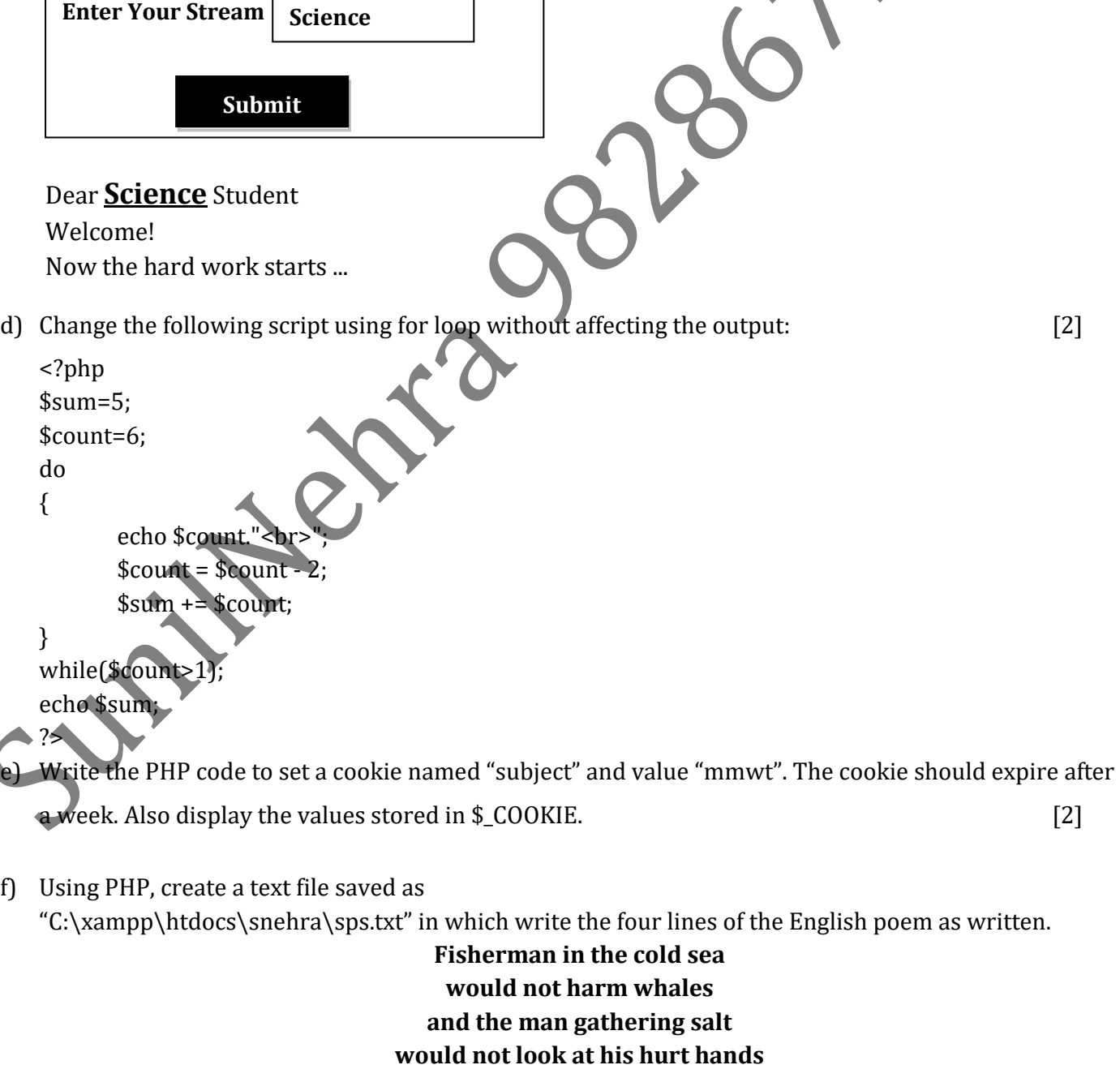

In the same file write the code to display the number of vowels in this poem. [3]

g) Following is the code to create a connection to the server and to create a database named Subodh in MySQL. Fill in the blanks to complete the code : [3]

```
<?php
$servername = "localhost";
$username = "root";
$password = "9828672864";
//Create connection
\$conn = mysqli\_connect(\_\_\_\_$username,\_\_\_);//Check connection
if280x
{
      die("Connection failed:". mysqli_connect_error());
}
//Create database
$sql = "__________ DATABASE Subodh";
                                                              \mathcal{L}if(mysqli_query($conn,___________))
{
      echo "Database created successfully";
}
else
{
       echo "Error creating databse :". mysqli_error($conn);
}
mysqli_close(________________);
?>
```
### **5) Answer the following questions based on JavaScript:**

- a) While working in JavaScript, Ms. Sonia has designed a login page where she wants to display "Welcome" or "Try again" message depending on the password entered by the user in text field named 'jTexField1'. If password entered is "India", 'Welcome' message should be displayed otherwise 'Try again' message should be displayed. Help her in choosing more appropriate statement out of 'If statement' and 'Switch statement'. Give reason for your choice. [1]
- b) Write JavaScript code to assign the value 25 to variable num1 and store its square value in another variable num2. [1]

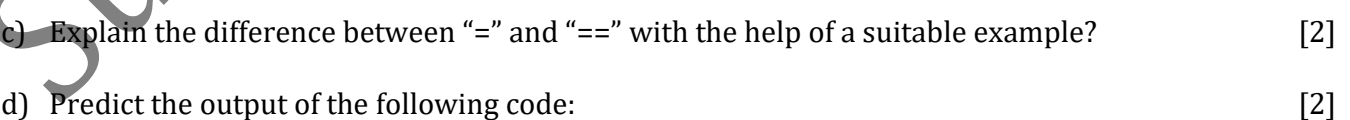

<script language="JavaScript">

var  $x = prompt("Enter First Value")$ ; //10

var y = prompt("Enter Second Value");  $//20$ 

 $var z = x + y;$ 

document.write(z);

</script>

e) Study the code given below and answer the questions that follow :

```
<html>
   <head>
   <script language="JavaScript">
   function display(Tag, Message) //Beginning of Function
   {
         document.write("<"+Tag+">");
                                                                      800x
         document.write(Message);
         document.write("</"+Tag+">");
   }
   </script>
                                                           67</head>
   <body>
   <script language="javascript">
         display("H1","Hello!");
         display("H3","Have a nice day.");
   </script>
   </body>
   </html>
   1. Identify and name the two arguments used in the above code segment. [1]
   2. What is the usage of the // command in the above code segment? What is the alternate way of
      achieving the same effect in JavaScript? [1]
f) Write the equivalent script for the following code using for loop without effecting the output: [2]
   <SCRIPT LANGUAGE="JavaScript">
   var count=new Array();
   i=0;
   do
   {
   if(i\%2 == 0)count[i]=1;
```

```
else
```

```
count[i]=i *10;i=i+1;}while(i <= 5)
```
</SCRIPT>

g) Observe the code segment given below and answer the questions that follow: [2] <SCRIPT LANGUAGE= "JavaScript">

var A, B, C;  $A = (10*3)\frac{9}{6}(4/2);$  $B = 40\%3$ ;  $if(!(B >= A))$  $C = 5$ ; else  $C = 10$ ; </SCRIPT>

- a) Name any one relational operator and one logical operator used in the above code segment
- b) Rewrite the statement : if  $( [B \gt = A])$  without using the ! operator
- h) Write the HTML Code for the below diagram. When you Enter Percentage in First Textbox, Grade will display in Second Textbox When you change the Textbox. [4] Use JavaScript to find out the division secured by a student on the basis of the percentage of marks obtained in the exam. The student is failed if the marks are below 33%, he secures as Third Division if the marks are 33% onwards but below 50%, a Second Division if he secures 50% onwards but below 60%, a First Divisions if he secured 60% onwards but below 75% and a Distinction, if the score is

75% and onwards.

# **Calculate Your Grade**

**Enter Your Percentage** 

36

**Your Grade** Third Division

Write the code to display the below form and add the JavaScript to display the results as written when the user clicks on button. [4]

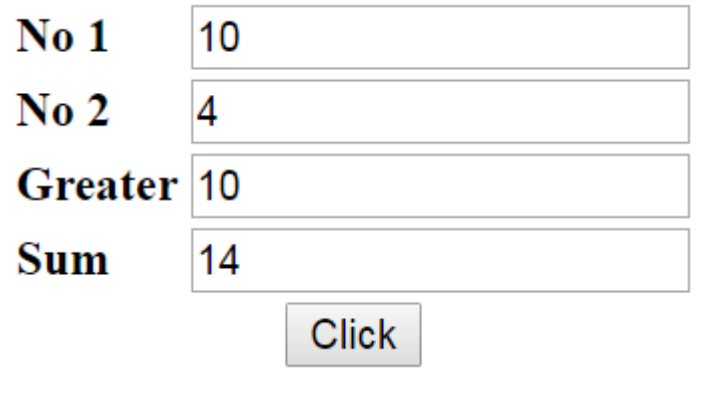